# **Interaktive werkzeugbasierte Entwicklung von mehrsprachigem Lehr- und Lernmaterial**

Sam Joachim, Klaus Bothe

Institut für Informatik Humboldt Universität Berlin 10099 Berlin [joachim|bothe]@informatik.hu-berlin.de

**Abstract:** Ausgehend von einem länderübergreifenden Projekt, in dem multimediale Lehr- und Lernmaterialien gemeinschaftlich durch 12 Partneruniversitäten aus acht Ländern entwickelt und genutzt werden, trat das Problem auf, Sprachvarianten dieser Materialien zu erzeugen. Um eine disziplinierte Strategie einzuführen und mehrsprachige Lehr- und Lernobjekte effizient zu erstellen, wurde ein Autorentool entwickelt, welches eine Reduktion des Übersetzungsaufwands und eine erhöhte Präzision bei der Übersetzung durch die Anwendung eines dynamisch während der Toolnutzung aufgebauten internen Fachwörterbuchs bietet. Zusätzlich wird die Wartbarkeit des Materials durch die Erstellung eines einheitlichen Layouts für alle Sprachvarianten erhöht. Da fachliches Kursmaterial nicht vollautomatisch ohne Qualitätsverlust übersetzt werden kann, ist dieses Tool interaktiv durch einen Übersetzers anzuwenden. In einem ersten Schritt werden zunächst Lehr- und Lernobjekte im PowerPoint-Format behandelt.

## **1 Einleitung**

Die Entwicklung von elektronischen Lehr- und Lernmaterialien ist zeitaufwändig und teuer.

In etlichen internationalen Projekten entwickeln und nutzen deshalb mehrere Partner gemeinsam derartige Materialien [ADE03, BSB03, Mo02, HHL03]. Jedoch wird diese Situation dann komplizierter, wenn beteiligte Partner verschiedene Sprachen sprechen und so verschiedene Sprachvarianten desselben Materials benötigt werden [LRE03, BJ04]. Die Übersetzung aus einer Quell- in eine Zielsprache ist einer der Hauptaspekte der Lokalisierung – dem Prozess der Anpassung von Softwareprodukten an eine veränderte Einsatzumgebung [Es00].

Insbesondere Europa repräsentiert eine Vielzahl von Sprachen, so dass dieses Problem hier eine besondere Relevanz besitzt [EC02]. Im europäischen Raum besteht somit ein besonderes Interesse an speziellen Strategien zur Entwicklung von verschiedenen Sprachvarianten desselben Bildungssoftwareproduktes. Reduzierung des Aufwandes sowie die Qualität der Übersetzung sind hier gleichermaßen wichtig.

In der ersten Phase des BMBF-Förderschwerpunktes "Neue Medien in der Bildung" entstand eine Vielzahl qualitativ hochwertiger Lehr- und Lernobjekte, die zusammenfassend in [STT04] vorgestellt wurden. Wie die Auswertung der Ergebnisse jedoch gezeigt hat, besteht nun die nachfolgende ebenso wichtige Aufgabe darin, Organisationsmodelle zur Verbreitung von existierenden eLearning-Inhalten im In- und Ausland aufzubauen [BMBF04]. Die Verbreitung des Materials unter ausländischen Interessenten bedeutet oftmals eine Lokalisierung insbesondere im Hinblick auf die Anpassung der Sprache an die Einsatzumgebung.

Dieser Beitrag wird eine Methodik zur sprachspezifischen Lokalisierung von Lehr- und Lernobjekten sowie ein unterstützendes Werkzeug vorstellen. Das Werkzeug behandelt derzeit zunächst Lehr- und Lernobjekte im PowerPoint-Format. Trotz dieser (vorläufigen) Einschränkung ist das Konzept auch im internationalen Rahmen neuartig, wo kaum Tools für diesen Prozess vorliegen. Lediglich in [LRE03] wird ein Werkzeug für die mehrsprachige Entwicklung eines recht eingeschränkten Formats zur Darstellung von Konzept-Hierarchien vorgestellt.

Die Grundidee der methodischen Anwendung des Werkzeugs besteht in seinem interaktiven Gebrauch: Ein Fachübersetzer überführt das Original in die entsprechende Landessprache und wird dabei durch ein integriertes Fachwörterbuch unterstützt. Das Tool hilft dabei, Begriffe aus dem Wörterbuch im Lehrmaterial zu finden und diese durch Begriffe der Zielsprache zu ersetzen, wodurch eine konsistente Übersetzung der Fachbegriffe erreicht wird. Eine manuelle Nachbereitung schließt sich an, unter anderem auch deshalb, weil das Wörterbuch von der Konzeption her auf Fachbegriffe beschränkt ist. Ebenfalls manuell nachzubereiten ist das entsprechende Layout des übersetzten Lehrmaterials.

Das folgende Kapitel gibt eine kurze Information über den Hintergrund des länderübergreifenden Projekts, welches zu der Grundidee der Methodik und zu dem in diesem Artikel vorgestellten Werkzeug geführt hat. Kapitel 3 fasst Hauptprobleme bei der Erstellung von Sprachvarianten zusammen. Das Werkzeug selbst wird in den Kapiteln 4 (Übersicht) und 5 (Benutzerschnittstelle) vorgestellt. Die Methodik zum Gebrauch des Werkzeugs wird im Kapitel 6 präsentiert. Schließlich werden eine Zusammenfassung der Arbeit sowie ein Ausblick im letzten Kapitel gegeben.

### **2 Hintergrund**

Ende des Jahres 2001 begannen sieben Universitäten aus vier Ländern ein Projekt zur gemeinschaftlichen Entwicklung und Nutzung von Lehr- und Lernmaterialien für einen webbasierenden Software-Engineering-Kurs [BSB03]. Mittlerweile, Anfang 2005, beteiligen sich an dem Projekt 12 Universitäten aus Deutschland, Rumänien, Bulgarien, Serbien-Montenegro, Mazedonien, Kroatien, Albanien, Bosnien-Herzegowina [BS04]. Um die Kommunikation zwischen den Projektpartnern zu unterstützen, waren alle Materialien in englischer Sprache entwickelt worden: Vortragsfolien, Fallstudien, Übungsaufgaben, Hinweise für das Lehrpersonal, Literaturempfehlungen und anderes.

Die ersten Vorlesungen wurden 2003 auf Basis des englischsprachigen Materiales gehalten, wobei die Präsentation in der jeweiligen Muttersprache erfolgte. Jede dieser Vorlesungen trug zur Verbesserung der gemeinschaftlichen Kursmaterialien bei, so dass sich verschiedene Varianten entwickelten.

Es tauchte die Frage auf, ob eine Übersetzung in die nationalen Sprachen überhaupt notwenig war. Jedoch gibt es gute Gründe für beide Lösungen. Der Vorteil bei ausschließlicher Verwendung von englischem Material ist natürlich die Reduzierung des Wartungsaufwandes für das Kursmaterial. Auf der anderen Seite kann eine Übersetzung in die Muttersprache benötigt werden, sei es aus Gründen nationaler Gesetze oder weil es für Studenten wie für das Lehrpersonal leichter ist.

Es wurde bald offensichtlich, dass das Lehrmaterial in unserem Projekt in bis zu 8 Sprachen übersetzt werden musste (Abb. 1). So fingen mehrere teilnehmende Universitäten an, die Materialien zu bearbeiten. Jedoch waren diese Aktivitäten ohne Koordination und individuell von dem daran beteiligten Personal abhängig. Ein einheitliches Verfahren war notwendig, um die Wartbarkeit der entstehenden Versionen und Varianten zu erhalten.

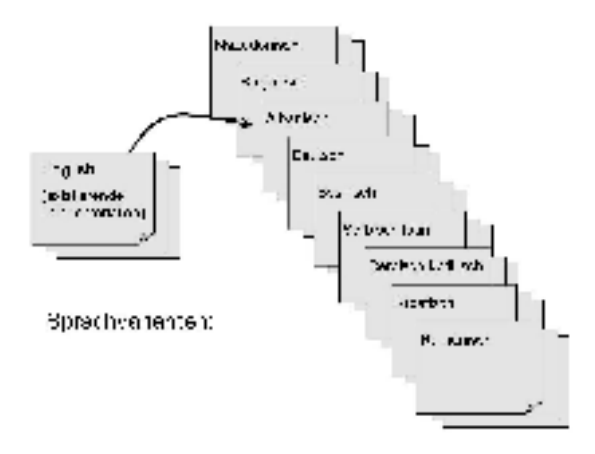

Abbildung 1: Übersetzung von Lehrmaterialien

### **3 Hauptprobleme bei der Erstellung von Sprachvarianten**

Während der ersten unkoordinierten Versuche, übersetzte Varianten des Kursmaterials ohne einheitliche Strategie zu erzeugen, gab es Probleme bezüglich des Übersetzungsprozesses selbst und der Wartbarkeit des Materials.

- a) Probleme bezüglich des Übersetzungsprozesses: Natürlich ist die Übersetzung zeitaufwändig und teuer. Insbesondere die Übersetzung des fachlichen Vokabulars muss präzise und einheitlich erfolgen. Zusätzlich müssen ähnliche Folien oder gleiche Folienteile mehrfach bearbeitet, d. h. wiederholt übersetzt werden.
- b) Probleme bezüglich der Wartbarkeit: Abbildung 2 illustriert die Problematik: Die englischen Vorlagen entwickeln sich in Versionen. Zu jeder Version können mehrere Sprachvarianten (in unserem Fall bis zu acht) existieren. Dies kann dann zu ernsten Wartungsproblemen aufgrund von zu vielen Versionen und Varianten führen. Insbesondere entstand die Schwierigkeit, dass das Layout einer Folie in einer Sprachvariante oftmals nicht zu einer anderen Variante passt (vgl. Abbildung 3).

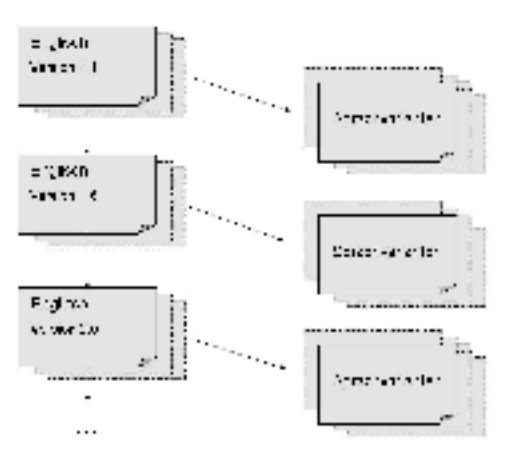

Abbildung 2: Versionen und Sprachvarianten

Die ursprüngliche englische Folie (Abbildung 3) wird in die serbische Sprache übersetzt, in der der übersetzte Text nicht mehr in die ihn umgebenen Objekte passt, teils aufgrund der Verlängerung des Textes durch die Übersetzung, teils durch die Größe der kyrillische Schriftart. Nun hat man zwei Möglichkeiten, die serbische Variante anzupassen: Die Schriftgröße sowie die Größe und die Position des Rechtecks kann modifiziert werden. So wird das Layout der Objekte für das Original und die Übersetzung unterschiedlich.

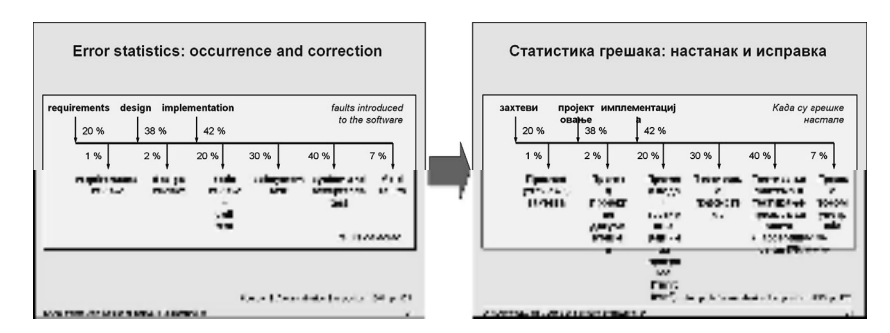

Abbildung 3: Übersetzung des Englischen ins Serbisch-Kyrillische erzeugt Layout Probleme

## **4. Übersicht über das Werkzeug und dessen Aufgaben**

Um mit diesen Problemen fertig zu werden, wurden eine systematische Strategie sowie ein unterstützendes Werkzeug entwickelt. Zunächst gehen wir in den nächsten beiden Kapiteln auf das Werkzeug ein, ehe wir in Kapitel 6 seine interaktive Nutzungsstrategie beschreiben.

Das implementierte Tool besitzt folgende grundlegende Eigenschaften:

1. Eingebautes Fachwörterbuch:

Ein technisches Wörterbuch unterstützt den Übersetzungsprozess. Es umfasst außer einzelnen technischen Begriffen auch Wortgruppen (z.B. "requirements specification"). Das Wörterbuch wird dynamisch während der Übersetzung unter der Verantwortung der Übersetzer aufgebaut, welche mit dem Fachgebiet und der Anwendung des Tools vertrauten sind. Dabei steht die konsistente und präzise Übersetzung der einzelnen Fachbegriffe im Vordergrund, keinesfalls eine komplette maschinelle Übersetzung.

Es stellte sich heraus, dass ein mehrsprachiges Wörterbuch in unserem Projekt sinnvoll sein würde: Einige unserer Projektpartner beherrschen bis zu drei (und mehr) Sprachen, z. B. gleichzeitig Englisch, Deutsch und Bulgarisch, so dass ein Vergleich zwischen verschiedenen Sprachen nützlich war. Außerdem sind sich mehrere beteiligte slawische Sprachen sehr ähnlich (Bulgarisch, Serbisch, Kroatisch, Mazedonisch, Bosnisch).

2. Verbesserte Wartung durch ein einheitliches Layout aller Sprachvarianten:

Das Werkzeug erstellt - soweit möglich - ein einheitliches Layout der Materialien unabhängig von der Sprache. Dies wird auf eine interaktive Weise erreicht: Wenn das Layout einer Sprachvariante modifiziert werden muss, werden die Layouts aller anderen Sprachvarianten (einschließlich des englischen Originals) auf Nutzerwunsch hin auf die gleiche Weise ebenso modifiziert. Selbstverständlich ist hier eine interaktive Arbeit unerlässlich, d. h. es muss solange das Layout verändert werden, bis es in allen Sprachversionen befriedigend erscheint.

3. Wiederverwendung von umfassenderen übersetzten Mustern (ähnliche Folienteilen):

Spezielle Fälle von standardisierten Folienteilen werden automatisch behandelt, d.h. sie werden nur einmal übersetzt und später an allen anderen Positionen in der Datei ersetzt.

Unser Werkzeug unterstützt zurzeit Material im PowerPoint-Format. Es wird geplant, es auf andere Formate zu erweitern. Das erzeugte Wörterbuch soll dabei zwischen unterschiedlichen Formaten vermitteln, d. h. für die Übersetzung aller einbezogenen Formate nutzbar sein.

### **5. Benutzerschnittstelle des Werkzeugs**

Abbildung 4 zeigt das Werkzeug nach dem Start: Quell- und Zielsprache sowie das zu bearbeitende Kapitel müssen eingegeben werden. Außerdem können die zusätzlich anzuzeigenden Sprachen gewählt werden. Schließlich wird mit "Select ..." das zu bearbeitende Lehrobjekt ausgewählt.

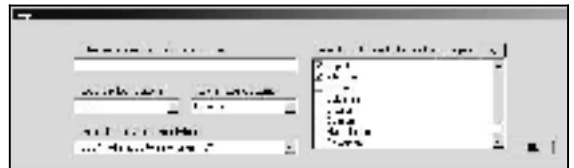

Abbildung 4: Login-Ansicht

Abbildung 5 zeigt das Werkzeug bei der Arbeit. Das Nutzerinterface besteht aus vier Teilen:

- x Wörterbuch der Fachbegriffe, mit der Quellsprache, der Zielsprache und zusätzlichen anzuzeigenden Sprachen. Nur Begriffe, die auf der aktuellen Folie vorhanden sind, werden angezeigt.
- Zu übersetzende Folie im PowerPoint Fenster.
- An der rechten Seite werden Eigenschaften des Kapitels, der aktuellen Folie und des selektierten Objektes angezeigt, welche in die Metadatenbeschreibung des Lehrmaterials einfließen.
- In der unteren rechten Ecke befindet sich ein Tab-Feld mit allen Bedienelementen.

Die Bedienelemente stellen die Funktionalität des Systems dar. Zum Beispiel ersetzt der "Replace"-Button alle gefundenen Begriffe auf der aktuellen Folie durch die im Wörterbuch angegebenen Übersetzungen in der Zielsprache. "New Entry" wird

verwendet, um das Wörterbuch zu erweitern. Der "Find"- und "Find All"-Button sucht nach Einträgen im Wörterbuch, die auf der aktuellen Folie oder in der gesamten Datei vorhanden sind.

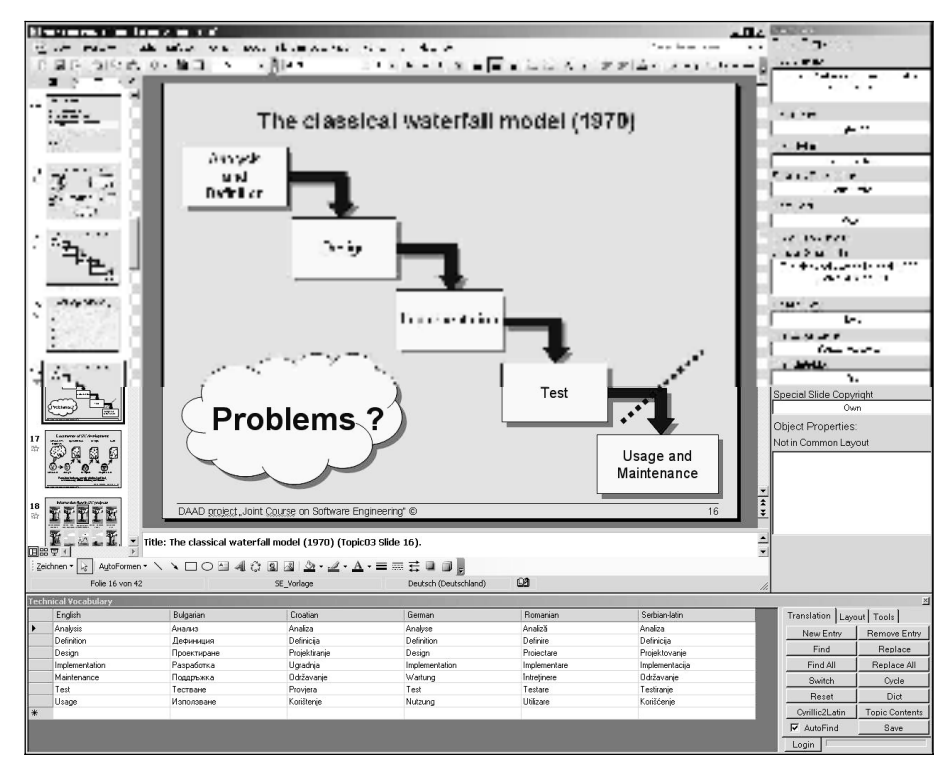

Abbildung 5: Das Nutzerinterface des Tools

### **6. Interaktiver Gebrauch des Werkzeugs**

Der gesamte interaktive werkzeugbasierte Übersetzungsprozess einschließlich der Erstellung eines allgemeinen Layouts wird in der Abbildung 6 illustriert.

Zuerst wird die Folie mittels des Wörterbuches übersetzt. Fachbegriffe der Quellsprache, die im Wörterbuch gefundenen wurden, werden mit dem Tool durch ihre Übersetzungen in der Zielsprache automatisch ersetzt. Der nicht übersetzte Rest muss manuell übersetzt werden und wenn der Übersetzer will, kann er das Wörterbuch erweitern. Das Ergebnis dieses Arbeitsschrittes kann an der zweiten Folie der Abbildung 6 gesehen werden:

Der Text ist größer und länger als die umgebenden Objekte, und so muss es eine Modifizierung der Schriftgröße und/oder des Layouts geben. Das Ergebnis in der Zielsprache wird in der dritten Folie gezeigt. Schließlich, als eine automatische Werkzeug-Funktion, wird das Layout auch in der Quellsprachenfolie angepasst. Beide Folien, im Original und in der Übersetzung, haben ein gemeinsames Layout mit Ausnahme der Schriftgrößen.

Jedoch muss es in der Praxis mehrere Ausnahmen von einem einheitlichen Layout geben. Wenn sich graphische Elemente auf besondere Textteile beziehen, um sie hervorzuheben, müssen diese Elemente von einem einheitlichen Layout ausgeschlossen werden, was durch das Werkzeug unterstützt wird. Beispiele dieser graphischen Elemente sind: unterstrichener Text, umrandeter Text oder Zeiger auf spezielle Textstellen. Aber auch verschiedene Textfarben und Schriften von Textteilen, um sie zum Beispiel hervorzuheben, müssen manuell behandelt werden.

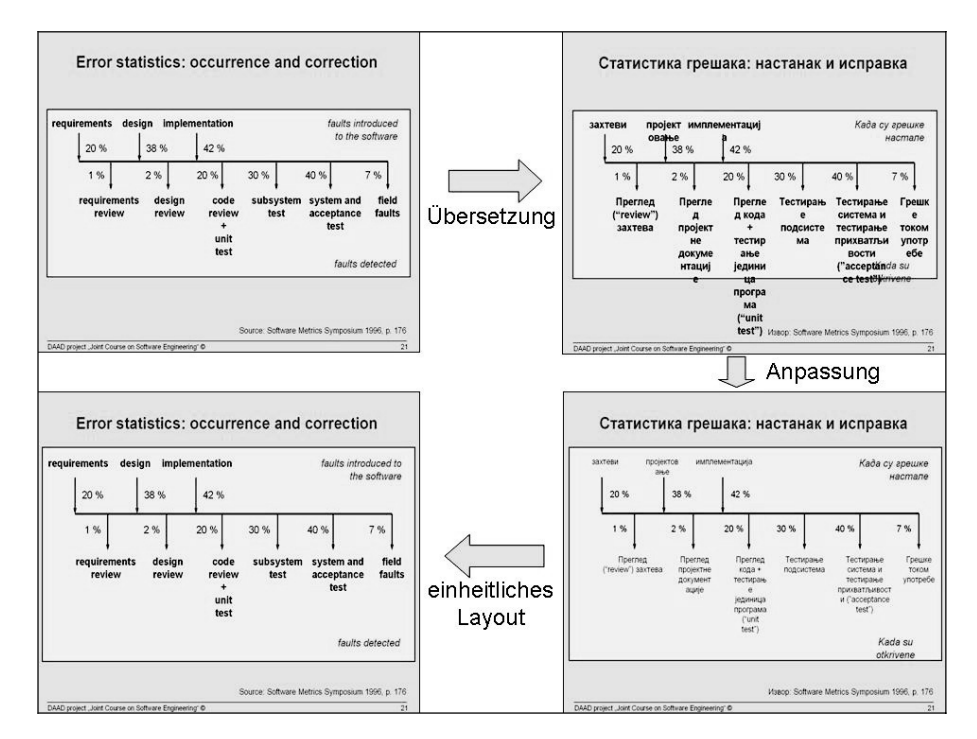

Abbildung 6: Interaktive Benutzung des Werkzeugs

Damit betrifft die manuelle Nachbereitung zwei unterschiedliche Bereiche: das Resultat der Übersetzung und die äußere Form des entstandenen Materials nach der Übersetzung. Beides verursacht Aufwand, der jedoch unvermeidlich, d.h. probleminhärent, ist. Zum einen kann nicht erwartet werden, dass fachliches Material ohne substantielle Qualitätsverluste vollautomatisch übersetzt wird, so dass wir uns auf die Behandlung von Fachbegriffen konzentrieren. Zum anderen ist das beschriebene Layoutproblem ebenfalls schwer automatisch zu lösen und das Tool unterstützt den manuellen Prozess der Vereinheitlichung des Layouts über Sprachgrenzen hinweg wirkungsvoll.

## **7. Zusammenfassung und weiterführende Arbeit**

In diesem Artikel haben wir einen werkzeugbasierenden interaktiven Ansatz zur Entwicklung von mehrsprachigem Lehr- und Lernmaterial vorgestellt. Das Werkzeug ist realisiert als VisualBasic-Programm, von dem aus MS PowerPoint über dessen Schnittstellen angesteuert wird.

Das Tool ist in seiner ersten Version für Übersetzungen vom Englischen in einige slawische Sprachen verwendet worden. Die Übersetzung war ohne Probleme möglich gewesen. Dabei wurde von den Übersetzern insbesondere die einheitliche und präzise Behandlung von Fachbegriffen über das einbezogene Wörterbuch hervorgehoben. Durch die Automatisierung von Such- und Ersetzfunktionen innerhalb des Folienmateriales konnte zudem der Übersetzungsaufwand reduziert werden.

Aufwandsreduktion und Präzision bei der Materialerstellung für die jeweiligen Landessprachen stellten somit die beiden wichtigsten Eigenschaften des Werkzeuges dar, während eine manuelle Nachbearbeitung als Aufwandsfaktor bei einem notwendigen Verzicht auf eine vollautomatische Übersetzung bleiben wird.

Die zweite Phase – Erstellung eines einheitlichen Layouts für verschiedene Sprachen – ist von den lokalen technischen Übersetzern nicht angewendet worden. Der Grund dafür war, dass sie mit dieser Eigenschaft nicht vertraut waren, und für ein für sie gutes Ergebnis (Materialien in ihrer Muttersprache) war ein einheitliches Layout nicht sofort erforderlich.

Es stellte sich heraus, dass es sinnvoller ist, die Erstellung und Erhaltung des einheitlichen Layouts in den Händen einer Person mit der Rolle der 'Kurs-Material-Wartung' zu konzentrieren. Zu beachten ist, dass das erzielte einheitliche Layout für alle Sprachvarianten zwar einen Beitrag zur verbesserten Wartbarkeit des Gesamtmaterials leisten, jedoch durch ein erweitertes technologisches Umfeld erst voll zum Tragen kommen kann: Ein spezielles Versionsmanagementsystem zur Verwaltung des Lehrmaterials ist ebenso ein Ansatz wie seine formatunabhängige Repräsentation.

Weitere Schwierigkeiten waren mit verschiedenen technischen Ausrüstungen der Projektpartner verbunden. Da der ganze Bildschirm in vier Teile geteilt wird, kann der PowerPoint-Fensterteil für Bildschirme mit geringeren Auflösungen zu klein sein. Im Falle von zu kleinen Schriftgrößen verursacht dies natürlich Probleme mit der Sichtbarkeit. Es ist geplant, das Tool in der Oberfläche flexibler zu gestalten und das PowerPoint-Fenster bei Bedarf ggf. größer darzustellen.

Während gegenwärtig die werkzeugbasierte Übersetzung von Lehr- und Lernmaterialien auf Materialien im PowerPoint-Format eingeschränkt ist, sollten folgende Versionen des Werkzeugs auch andere Formate unterstützen und dasselbe Wörterbuch auf verschiedenen Formaten verwenden.

Außerdem soll eine flexiblere Generierung und damit erhöhte Anpassbarkeit des Materials wie z.B. an andere kulturelle Vorgaben (Farben und Gestaltung von Objekten), didaktische Vorlieben (Interaktivität des Vortrages) oder Vorwissen der Studenten realisiert werden (siehe dazu auch [HM04]). Auch die Implementation eines Repositories zur Förderung der Wiederverwendung einzelner Folien und Elemente durch eine formatunabhängige Speicherung aller relevanten Daten und Lernobjekten der Materialien auf einer atomaren Ebene, vielleicht auf Basis der  $\leq ML > 3$  [ML3, KLT04]. wird erwogen.

Insgesamt wurde ein wichtiger Schritt getan, existierende Kursmaterialien zur Nachnutzung in anderen sprachlichen Einsatzumgebungen [BMBF04] aufzubereiten. Werkzeuge, die diesen Prozess unterstützen, sind gegenwärtig noch rar [LRE03] und berücksichtigen lediglich eingeschränkte Formate.

#### **Literaturverzeichnis**

- [ADE03] Alfert, K., Doberkat, E.-E., und Engels, G.: MuSofT: Multimedia in der Software Engineering. In Bode, A., Desel, J., Rathmayer, S. und Wessner, M. (Hrsg.): DeLFI, Die 1.e-Learning Fachtagung Informatik, Garching / München, 2003.
- [BMBF04] BMBF: 2. Ausschreibung Förderschwerpunkt "Neue Medien in der Bildung", http://www.pt-dlr.de/PT-DLR/nmb/Ausschreibungen/eLearning.pdf, 2004.
- [BSB03] Bothe, K., Schützler, K., Budimac, Z., Zdravkova, K., Bojic, D. und Stoyanov, S.: Technical and Managerial Principles of a Multi-Lingual Educational Course. In Manolopoulos, Y. und Spirakis, P. (Hrsg.): Proceedings of  $1<sup>st</sup>$  Balkan Conference in Informatics, Thessaloniki, 2003.
- [BS04] Bothe, K. und Schützler, K.: JCSE ein alternatives Multimediaprojekt zur Lehre in der Softwaretechnik, In Engels, G. und Seehusen, S. (Hrsg.): DeLFI 2004: Die 2.e-Learning Fachtagung Informatik, Paderborn, 2004.
- [BJ04] Bothe, K. und Joachim, S.: Tool support for developing multi-lingual course materials. In: Book of Abstracts, Online Educa Berlin (10th International Conference on Technology Supported Learning & Training), Berlin, 2004.
- [EC02] European Commission: Education and training in Europe: diverse systems, shared goals for 2010, http://europa.eu.int/comm/dgs/education\_culture/publ/educ-form\_en.html, 2002.
- [Es00] Esselink B.: A Practical Guide to Localization, John Benjamin Publishing Company, 2000.
- [KLT04] Kornelsen, L., Lucke, U., Tavangarian, D., Waldhauer, M. und Ossipova, N.: Strategien und Werkzeuge zur Erstellung multimedialer Lehr- und Lernmaterialien auf Basis von XML. In Engels, G. und Seehusen, S. (Hrsg.): DeLFI 2004: Die 2.e-Learning Fachtagung Informatik, Paderborn, 2004.
- [HHL03] Hilburn, T., Hislop, G., Lutz, M., Mengel, S., und Sebern, M: SWENET*:* Software Engineering Course Materials Workshop. In Knoke, P. und Moreno, A.M. (Hrsg.) : Proceedings of 16<sup>th</sup> IEEE Conference on Software Engineering Education and Training, Madrid, 2003.
- [HM04] Harrer, A. und Martens, A.: Adaptivität in eLearning-Standards ein vernachlässigtes Thema? In Engels, G. und Seehusen, S. (Hrsg.): DeLFI 2004: Die 2.e-Learning Fachtagung Informatik, Paderborn, 2004.
- [LRE03] Larranaga, M., Rueda, U., Elorriaga, J.A. und Arruarte, A.: A Multilingual Concept Mapping Tool for a Diverse World. In Devedzic, V., Spector, J., Sampson, D., und Kinshuk (Hrsg.): Proceedings of the  $3<sup>rd</sup>$  IEEE International Conference on Advanced Learning Technologies, Athens, 2003.
- [ML3] <ML><sup>3</sup> Multidimensional LearningObjects and Modular Lectures Markup Language, http://www.ml-3.org/ .
- [Mo02] Modesitt, K.: International Software Engineering University Consortium (ISEUC), A Glimpse into the Future of University and Industry Collaboration. In McCracken, W.M., und Lutz, M. (Hrsg.): Proceedings of  $15<sup>th</sup>$  IEEE Conference on Software Engineering Education and Training, Covington, Kentucky, 2002.
- [STT04] Präsentation der Projekte zum BMBF-Förderschwerpunkt "Neue Medien in der Bildung", In: Softwaretechnik-Trends, Band 24, Heft 1, Febr. 2004.

**Danksagung** Die Autoren danken dem DAAD (Deutscher Akademischer Austauschdienst), durch den diese Arbeit im Rahmen des Sonderprogramms "Akademischer Neuaufbau Südosteuropa" innerhalb des Stabilitätspakts Südosteuropa gefördert wird.